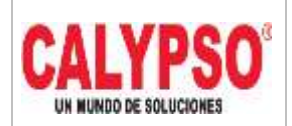

**CADENA DE COMERCIALIZACIÓN CALYPSO**

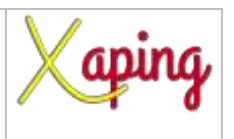

PRIVADO

# **INSTRUCTIVO**

# **"RECONCILIACION INTERNA CLIENTE – PROVEEDOR"**

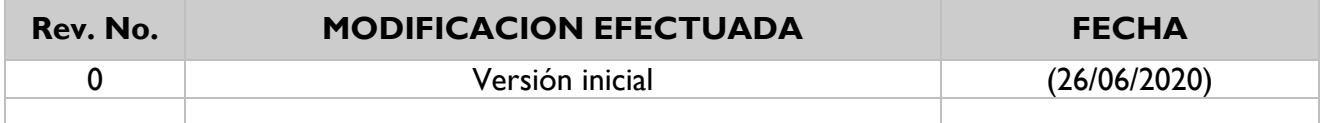

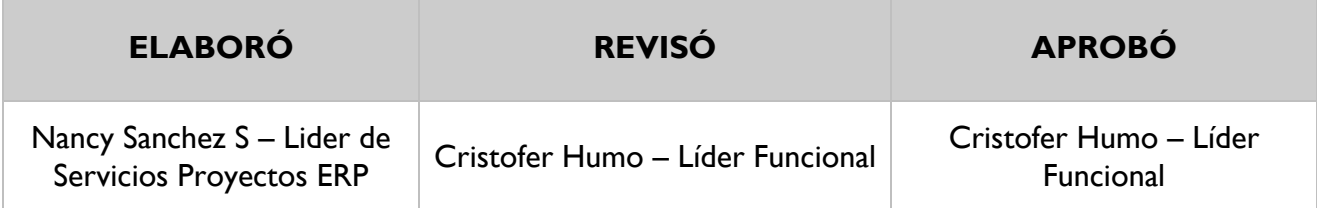

## **TABLA DE CONTENIDO**

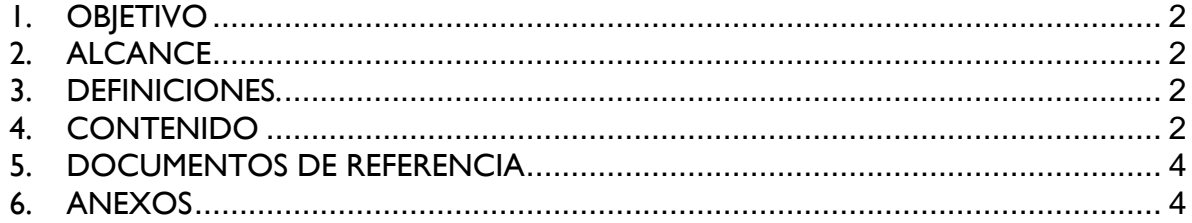

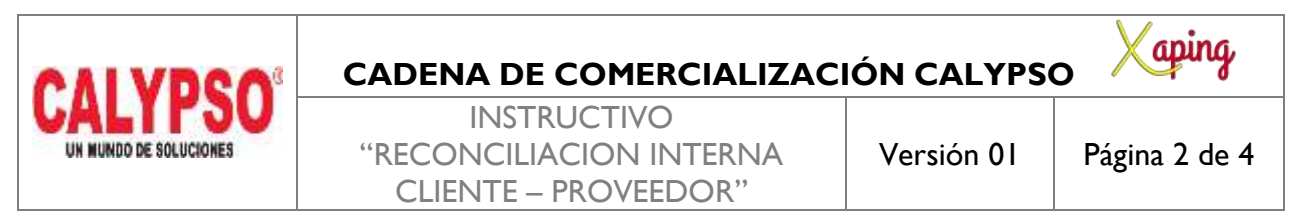

PRIVADO

### <span id="page-1-0"></span>**1. OBJETIVO**

Generar un informe impreso de la reconciliación interna entre clientes y proveedores.

### <span id="page-1-1"></span>**2. ALCANCE**

Para poder generar este informe es necesario que se haya ejecutado la reconciliación entre socios de negocios. El informe no modificará ningún dato de esta reconciliación ni afectará el estado de la misma.

#### <span id="page-1-2"></span>**3. DEFINICIONES.**

No Aplica.

### <span id="page-1-3"></span>**4. CONTENIDO**

**Ruta**: Herramientas – Consultas – Layout de Impresión de consulta

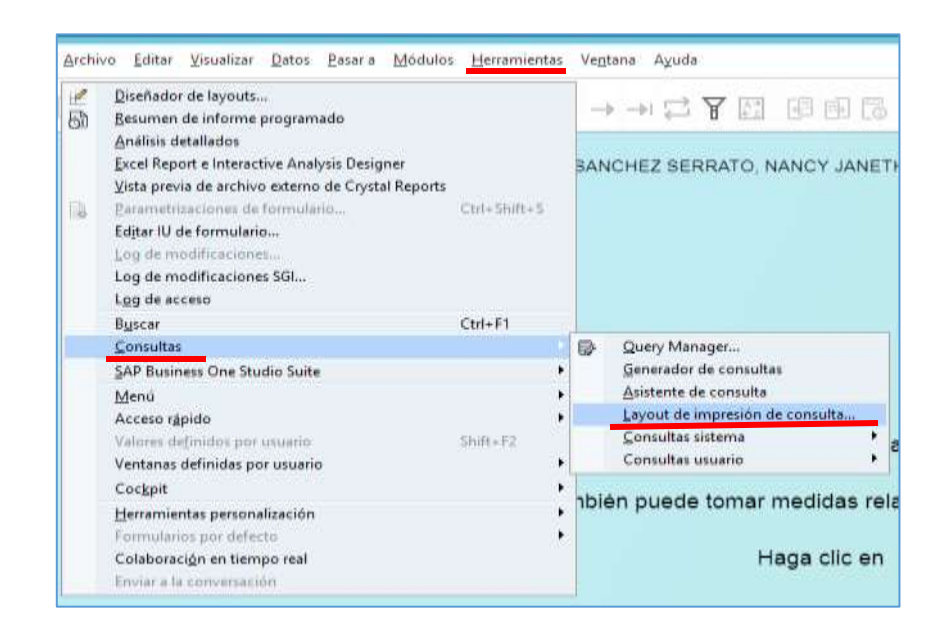

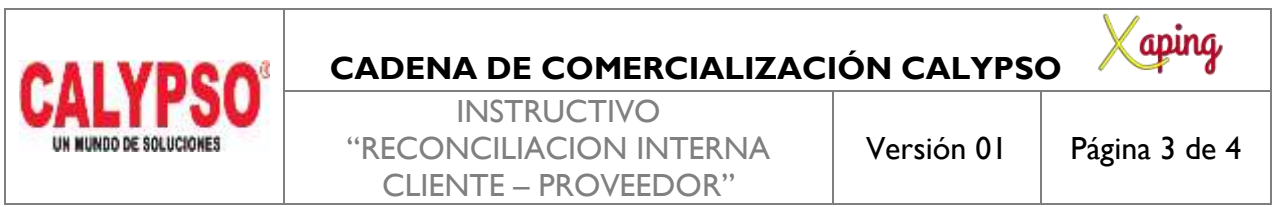

PRIVADO

1. Dar un clic en la línea que dice "ERP Informe de reconciliación" y luego otro clic en el generado de PDF como aparece en la siguiente imagen:

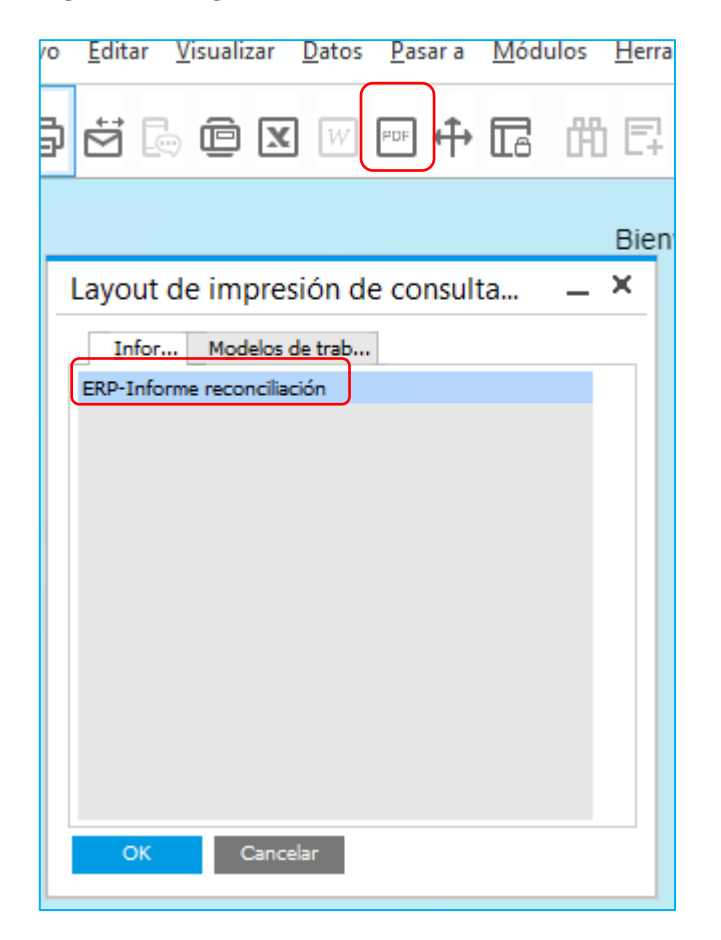

2. Ingresar el número de reconciliación a imprimir, luego presionar [OK]

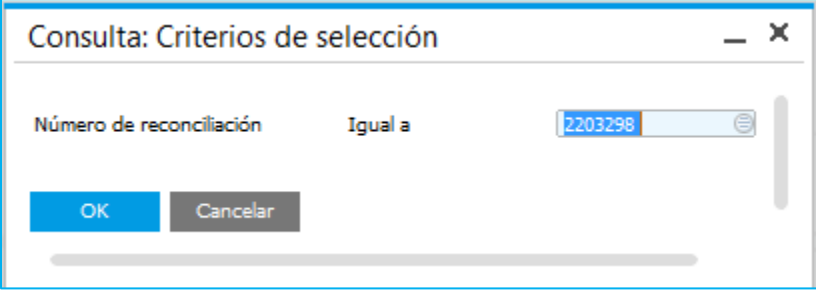

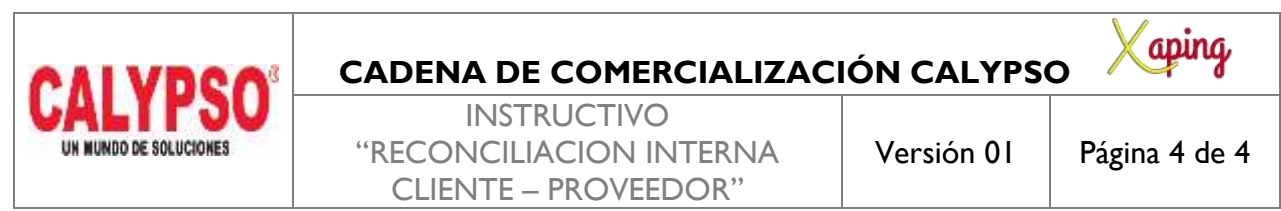

PRIVADO

Se visualizará el Layout con las diferentes transacciones que fueron reconciliadas.

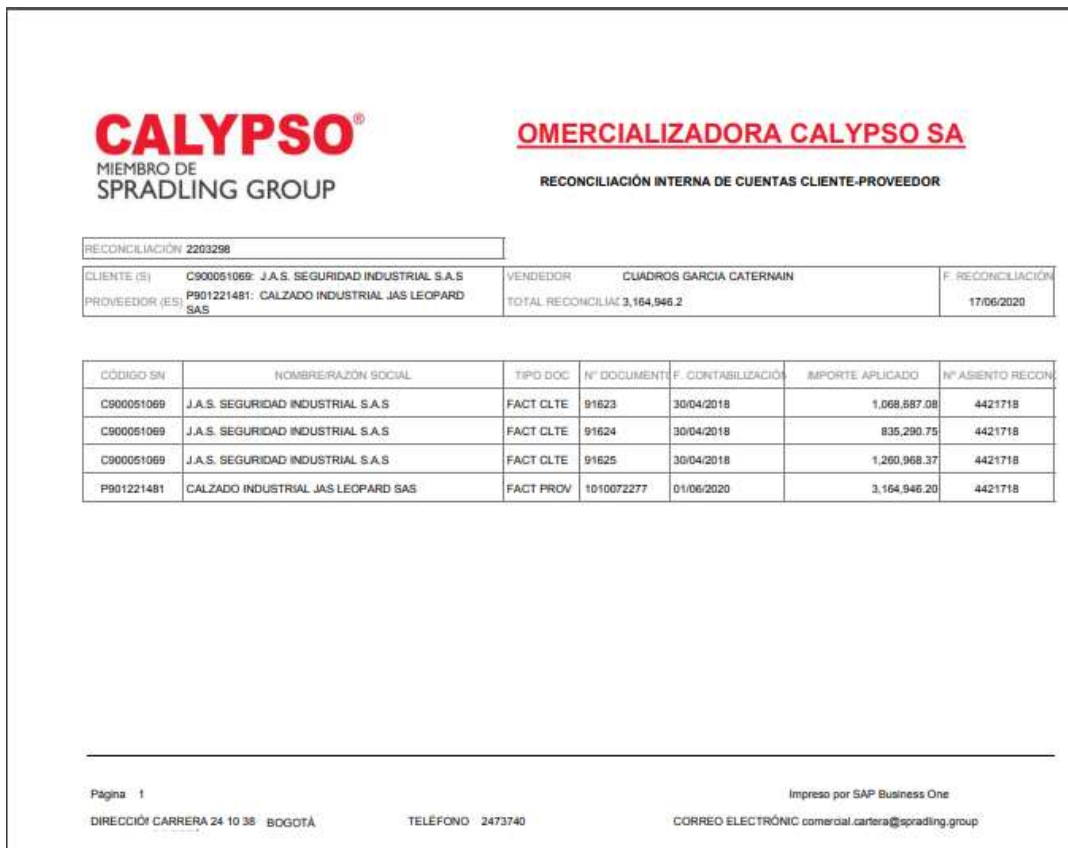

## <span id="page-3-0"></span>**5. DOCUMENTOS DE REFERENCIA**

No aplica.

#### <span id="page-3-1"></span>**6. ANEXOS**

No Aplica.